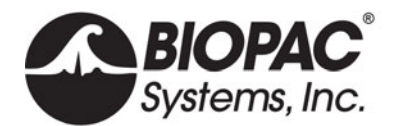

## **NON-INVASIVE SMALL ANIMAL TAIL BLOOD PRESSURE SYSTEMS**

NIBP250 Blood Pressure Amplifier NIBP200A Blood Pressure System

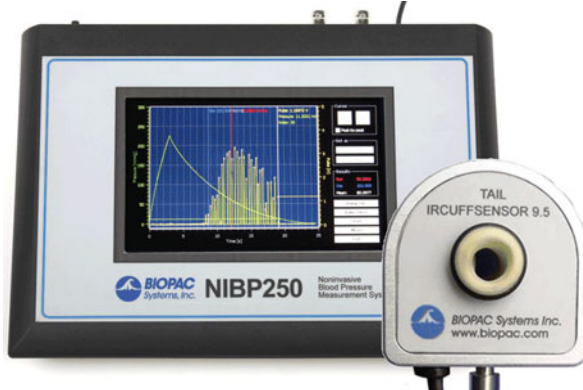

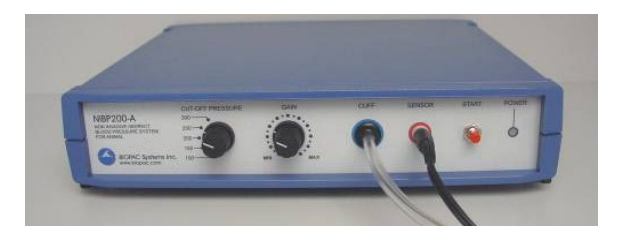

NIBP Amplifiers with built-in pump automatically inflate the tail cuff to occlude the vessel in the tail of a rat or similar small animal, and then slowly deflate the cuff when the inflation point is reached, providing a linear drop in pressure. A single control starts both the inflation and deflation cycles, making the system very operatorfriendly. Amplifiers have two analog outputs for pressure and pulse waveforms, plus gain adjustment to amplify or attenuate the pulse signal. Systolic, diastolic, and mean BP values.

- **NIBP250** Touchscreen LCD controls and displays data for local analysis and storage. Use as a standalone system or interface to BIOPAC or third-party A/D hardware. USB 1.1 compatible flash memory port and SD card slot.
- **NIBP200A** Amplifier for use with Tail Cuff Sensor.

Systems include:

- Amplifier order NIBP250 or NIBP200A
- One tail cuff sensor (request size):

RXTCUFSENSOR9.5 =  $9.5$  mm, 100-220 g

- RXTCUFSENSOR11 = 11 mm, 200-280 g
- RXTCUFSENSOR13 = 13 mm, 250-350 g
- One small animal restrainer:

RXRESTRAINER-S, 70-150 g (small rat)

RXRESTRAINER-M, 150-200 g (medium rat)

RXRESTRAINER-L, 250-350 g (large rat)

Optional MRI-conditional sensors available – add to an existing NIBP200A system

RXCUFSEN9.5-MRI = 9.5 mm, 100-220 g

RXCUFSEN11-MRI = 11 mm, 200-280 g

RXCUFSEN13-MRI = 13 mm, 250-350 g

*MRI Use:* MR Conditional

*Condition:* Animal use only; tested to MR field strength 3T

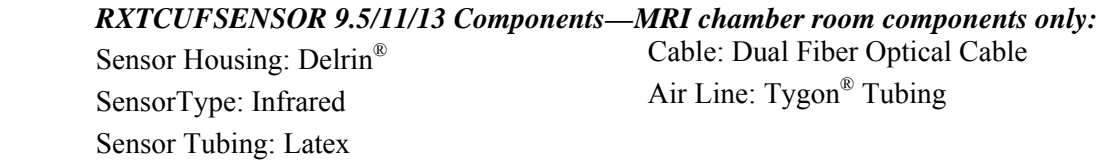

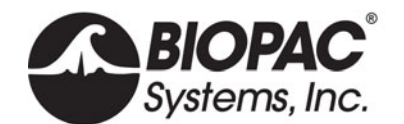

- Analog outputs: pressure 0-3 V DC, Pulse 0-4 V DC
- Output cables: pressure cable and pulse cable
- Interface cables: to BIOPAC or third-party A/D hardware
- User's Manual

#### Optional Tail Heater: TAILHEATA 110 V or TAILHEATB 220 V

## **SPECIFICATIONS**

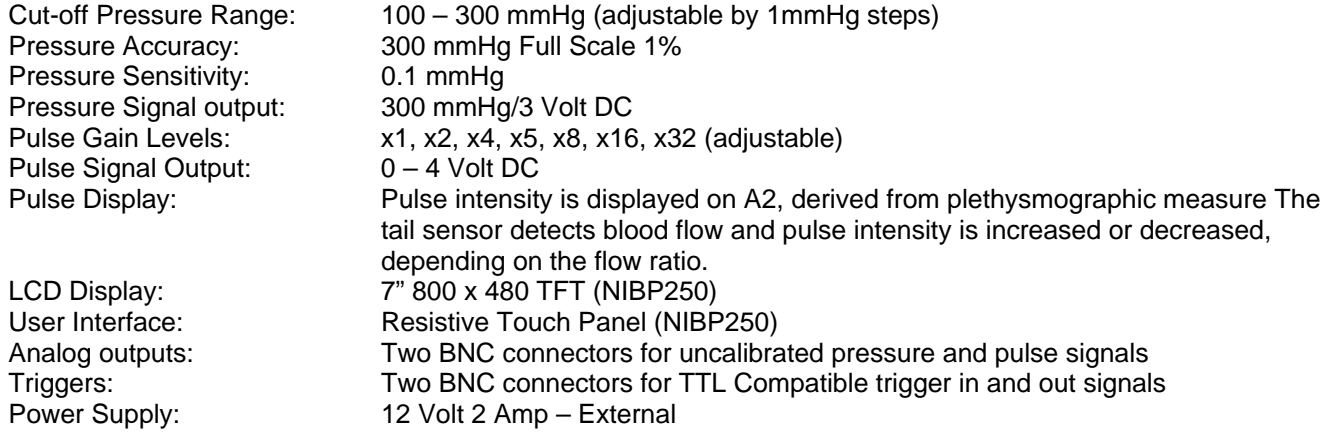

#### **NIBP200A/NIBP250 SYSTEM CONNECTIONS**

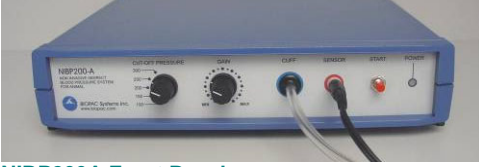

**NIBP200A Front Panel NIBP200A Rear Panel NIBP200A Rear Panel** 

- 1. Connect the CBL150-PRE cable (or CBL35-PRE cable for MP36/35 hardware).
	- a. BNC to the PRESSURE output on the back panel of the unit.
	- b. Other end to A1 on the front of the AMI100D/HLT100C/UIM100C (or CH 1 of the MP36/35 unit).
- 2. Connect the CBL150-PLS cable (or CBL35-PLS for MP36/35 hardware).
	- a. BNC to the PULSE output on the back panel of the unit.
	- b. Other end to A2 on the front of the AMI100D/HLT100C/UIM100C unit (or CH 2 of the MP36/35 unit).
- 3. Connect the IRSENSOR.
	- a. Black cord to the sensor input on the front panel of the NIBP200A (back panel on NIBP250).
	- b. Tubing in the cuff on the front panel of the NIBP200A (back panel on NIBP250).
- 4. Connect the power.
	- a. AC300 adapter to the 12 V DC input on the back panel of the NIBP200A.
	- b. AC300 to Mains power.
- 5. Switch the POWER on.

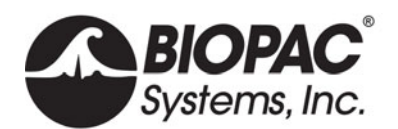

# **PRODUCT SHEET**

# **ANIMAL PREPARATION**

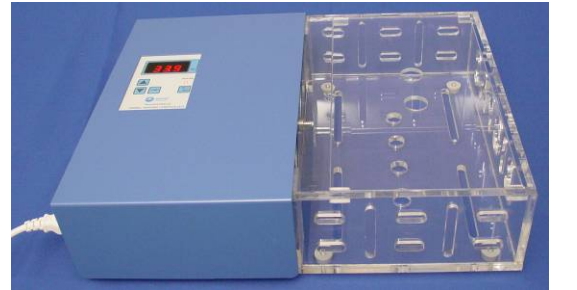

- 1. Turn the Animal Heating Chamber on.
- 2. Set the temperature value (press and hold P.Set and then press the up or down arrow to reach the desired value).
	- For accurate noninvasive blood pressure measurement, the animal or its tail should be warmed to 32° C.
- 3. Press the Heater button to start heating to the selected temperature value.
- 4. Place the animal inside the RESTRAINER "Animal Holder" (select the suitable size for the animal volume).
	- Leave the tail outside.
	- Adjust the length to obtain a position where the animal has limited movement.
- 5. Place the RESTRAINER (with the animal) in the heating section of the Animal Heating Chamber.
- 6. Wait approximately 30 minutes for the animal to reach the selected temperature.
- 7. Remove the RESTRAINER from the Animal Heating Chamber.
- 8. Connect the IRSENSOR to the tail of the animal inside the RESTRAINER.
- 9. Check if the sensor just fits to the tail. The sensor should be between the mid point of tail and tail end (spinal column). To achieve this, a suitable sensor should be selected.
- 10. Wait for the animal to relax and become inactive before starting measurements.
- *TIP Before starting the experiment, to condition the animal, put the animal inside the holder several times a day and repeat the heating each time.*

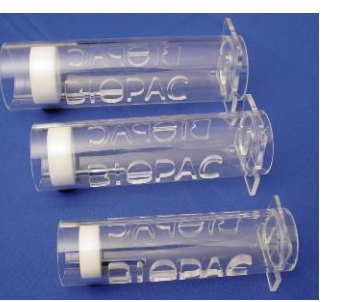

*Optional Heating Chamber* **Restrainer Animal Holders** Tail Cuff/Sensor

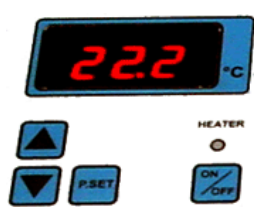

TAIL<br>IRCUFFSENSOR 9

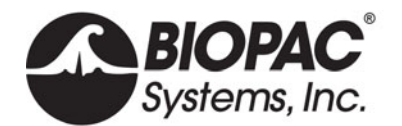

## **SOFTWARE SETUP (Acq***Knowledge* **4.1 and higher)**

- 1. Launch Acq*Knowledge* 4.x.
- 2. Select the "Create/Record a new experiment" option.
- 3. Select "MP160/150 > Set Up Data Acquisition > Channels > "Add New Module..."
	- a. From the new module list, select AMI100D-HLT100C-A1 (MP160) or UIM100C-A1(MP150), (or whichever channel CBL150-PRE pressure cable is connected to) and click "Add."
	- b. From the AMI100D/HLT100C (MP160) or UIM100C (MP150) Transducer list, select "NIBP200A – Small Animal Tail BP, Pressure" or "NIBP250 – Small Animal Tail BP, Pressure" and click OK.
	- c. Click "Calibrate" in the resulting Calibration dialog.

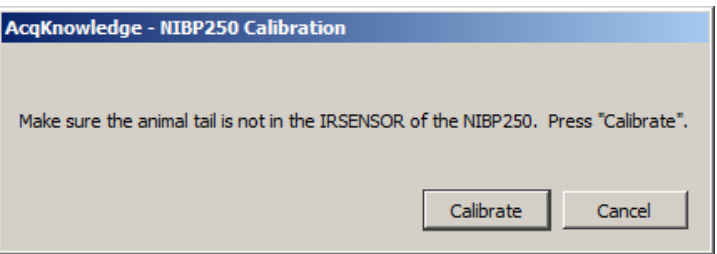

- 4. Repeat "Add New Module…" portion of Step 3.
	- a. From the new module list, select AMI100D-HLT100C-A2 (MP160) or UIM100C-A2 (MP150) (or whichever channel CBL150-PLS pulse cable is connected to) and click "Add."
	- b. From the AMI100D/HLT100C (MP160) or UIM100C (MP150) Transducer list, select "NIBP200A – Small Animal Tail BP, Pulse" or "NIBP250 – Small Animal Tail, Pulse" and click OK.

#### **SOFTWARE SETUP (Acq***Knowledge* **4.0 and earlier)**

- 1. Launch the BIOPAC software.
- 2. Choose "MP menu > Set up Channels."

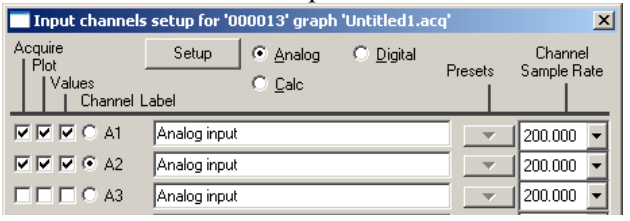

or

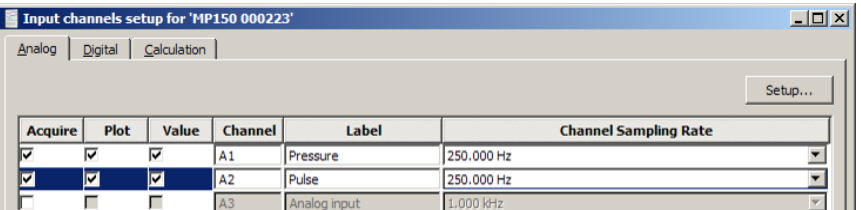

- 3. Enable analog inputs A1 and A2 and select the Acquire, Plot and Value options.
	- If desired, enter channel Labels: A1 Pressure and A2 Pulse.

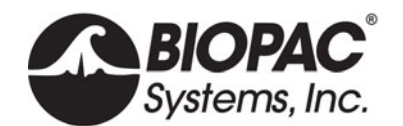

- 4. Calibrate for the pressure measurement of IRSENSOR.
	- a. Select A1 (Pressure) and click Setup and establish these settings:

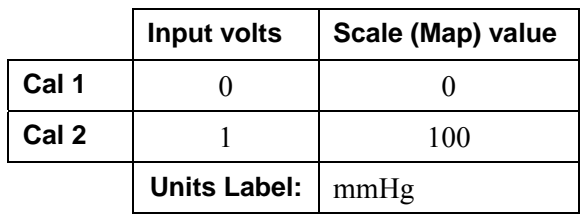

The scaling must be adjusted as the cut-off pressure switch settings are changed. If the pressure switch is set to 300 mmHg, then the settings should be:

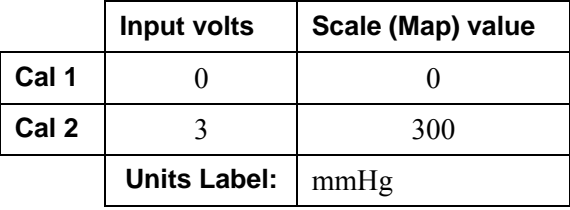

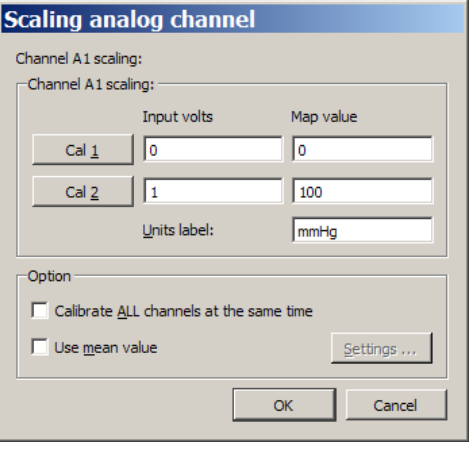

- b. Click OK as needed to close out of A1 setup.
- 5. Calibrate for the pulse measurement of IRSENSOR.
	- a. Ensure that the tail is not inside the IRSENSOR and it is empty, and the sensor resides freely.
	- b. Select A2 (Pulse) and click Setup and establish these settings:

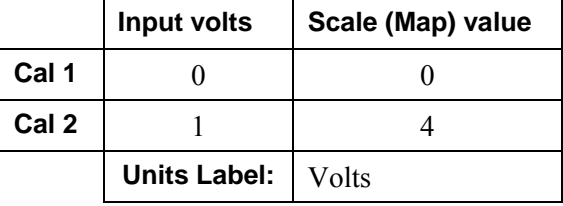

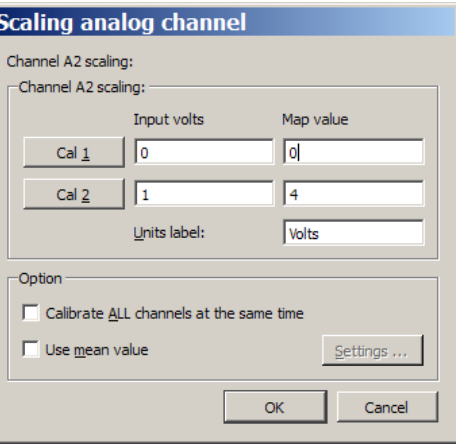

- c. Click OK as needed to close out of A2 setup and the Setup Channels dialog.
- 6. Choose "MP menu > Set up Acquisition" and establish the following settings:

Mode = Record and Append to Memory Sample Rate = 200 samples/second Total Length  $= 24$  seconds Repeat  $=$  every 3 seconds for 10 times

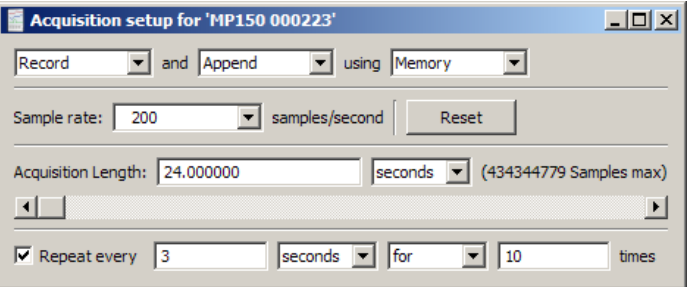

7. Exit Set up Acquisition dialog.

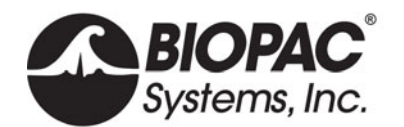

8. Choose "MP menu > Setup Trigger" and establish the following settings:

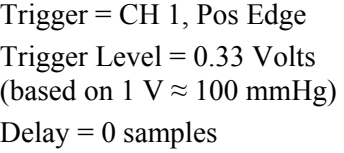

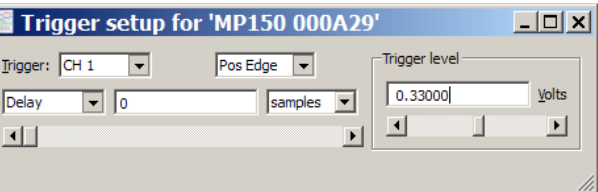

9. Close out of Triggering dialog.

# **SOFTWARE SETUP for Acq***Knowledge* **4.x or BSL 4.x with MP3x Hardware**

- 1. Launch the software.
- 2. Select the "Create/Record a new experiment" option.
- 3. If necessary, choose "MP3x  $>$  Set up Data Acquisition  $>$  Channels."
- 4. Enable analog inputs CH1 and CH2 and select the Acquire, Plot and Value options.

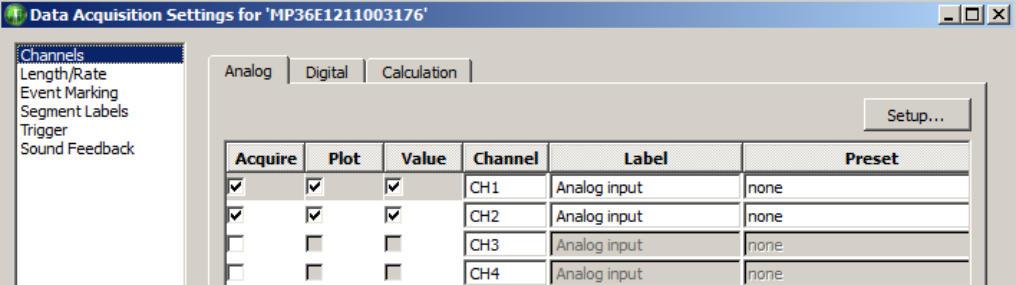

- 5. Select CH1 and click "Setup.".
- 6. Click "New Channel Preset," enter "NIBP200A-Pressure" and click OK.
- 7. Establish the following settings:
	- Channel Preset = NIBP200A-Pressure
	- $\bullet$  Channel Label = CUFF PRESSURE
	- $\bullet$  Gain = x10
	- $\bullet$  Input Coupling = DC
	- $\bullet$  Filter = 1
	- Type = Low Pass
	- Frequency  $= 30$
	- $Q = 0.5$
- 8. Calibrate for the pressure measurement of IRSENSOR.
	- a. Click "Scaling" button and establish the following settings:

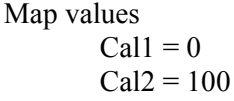

Units  $label = mmHg$ 

- b. Click the Cal 1 button.
- c. Add "333" to the Cal 1 Input value, and enter the result in Cal 2 Input value (Cal  $2 =$  Cal  $1 + 333$ )
- d. Click OK as needed to exit the CH1 "Scaling" and Input "Channel" setup dialogs.

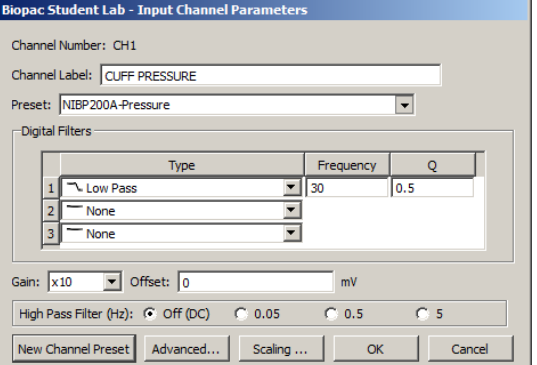

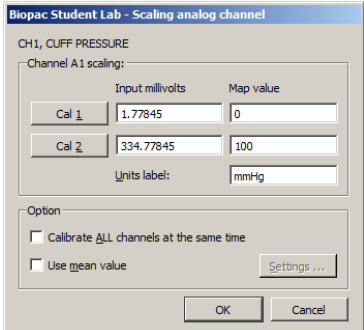

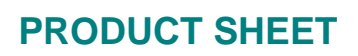

9. Select CH2 and click "Setup."

Systems, Inc.

- 10. Click "New Channel Preset," enter "NIBP200A-Tail Pulse" and click OK.
- 11. Establish the following settings:
	- Channel Preset = NIBP200A-Tail Pulse
	- $\bullet$  Channel Label = TAIL PULSE
	- Gain =  $x10$
	- $\bullet$  Input Coupling = DC
	- $\bullet$  Filter = 1
	- Type = Low Pass
	- Frequency  $= 50$
	- $Q = 0.5$
- 12. Calibrate for the pulse measurement of IRSENSOR.
	- a. Ensure that the tail is not inside the IRSENSOR, and that the sensor resides freely.
	- b. Click "Scaling" button and establish the following settings:

Map values

$$
Cal 1 = 0
$$

 $Cal 2 = 1000$ 

Units  $label = mV$ 

- c. Click the Cal 1 button.
- d. Add "333" to the Cal 1 Input value and enter the result in Cal 2 Input value (Cal  $2 =$  Cal 1 + 333)
- e. Click OK as needed to exit the CH2 "Scaling" and "Input Channel" setup dialogs.
- 13. Choose "MP3x > Set Up Data Acquisition > Length/Rate" and establish the following settings:
	- $\bullet$  Mode = Record and Append using Memory
	- Sample Rate  $= 200$  samples/second
	- Acquisition Length  $= 24$  seconds
	- Repeat = every 3 seconds for 10 times

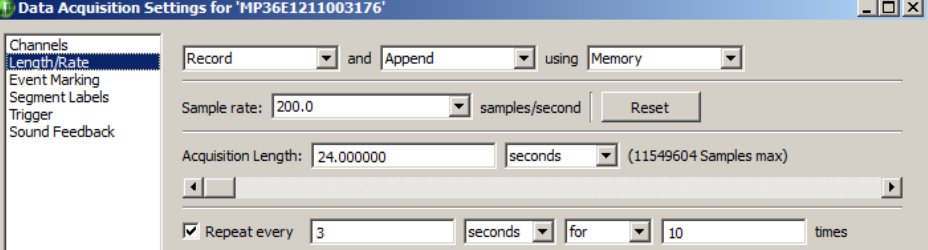

14. Choose "Trigger" and establish the following settings.

 $Trigger = CH 1$ , Pos Edge Trigger Level  $=$  30 mmHg

15. Exit the Data Acquisition Settings dialog.

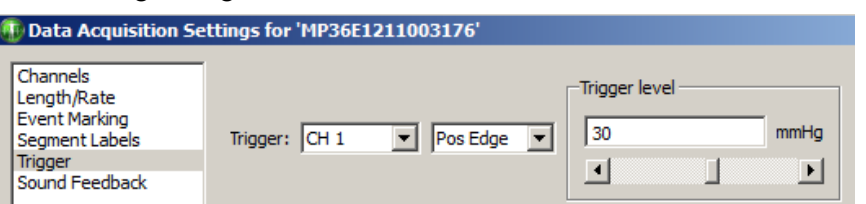

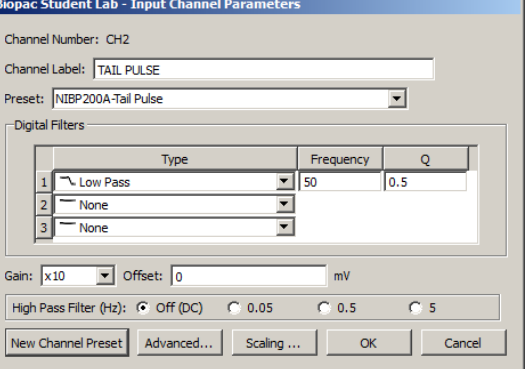

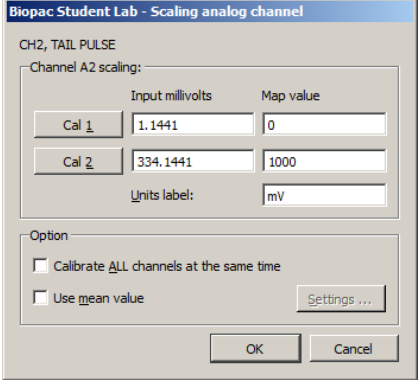

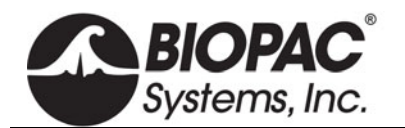

#### **RECORDING**

- 1. Confirm that the animal is ready and that the IRSENSOR is attached to the tail.
- 2. Click "Start" in the BIOPAC software window.
- 3. Press START button on the front panel of NIBP200A.
	- IRSENSOR will pump up the Cuff automatically.
	- When the Cuff Pressure on A1 reaches 30 mmHg, the cuff pressure and tail pulse signals will be generated.
	- The recording will stop automatically after 24 seconds.
- 4. Press START to continue with the next measurement and repeat as necessary.

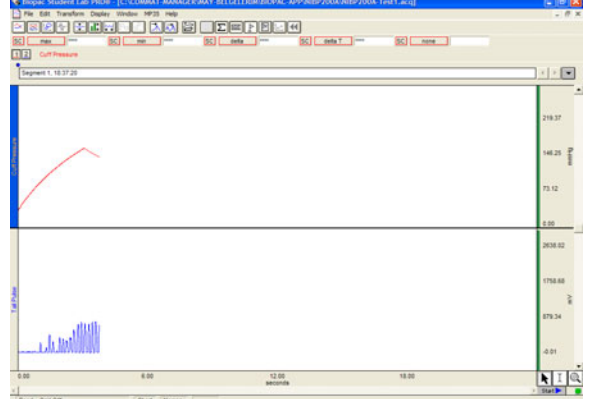

- 5. Choose File > Save or Save as when done.
- *TIP A generally accepted application is that for each animal, 10 measurements are recorded and mean values are calculated. In the append mode, 10 consecutive measurements can be made in the same file.*

## **NIBP200A ANALYSIS**

Calculation of Systolic, Diastolic and Mean.

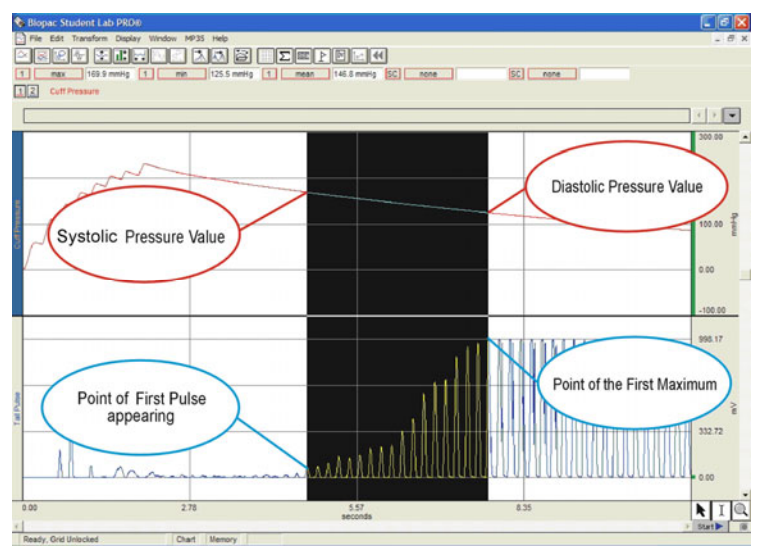

- 1. Click the Calculation Label.
- 2. Select from the list Max, Min, Mean for three different Labels.
- 3. Select Channel 1 as channel option.
- 4. Select cursor 'I' from the cursor option on the bottom right of the screen.
- 5. On the graphical display, starting from the point of first pulse, select an area to the maximum.
- 6. Review the results for Max (Systolic), Min (Diastolic), and Mean measurements.

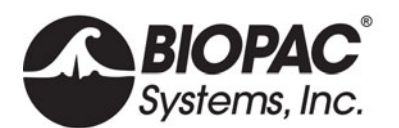

# Calculation of BPM Heart

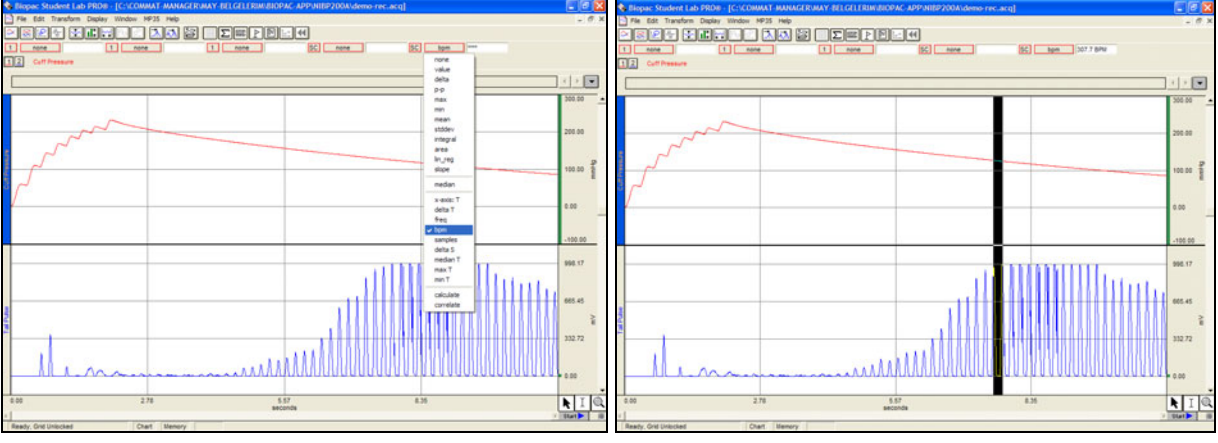

- 1. Set a measurement for **BPM**.
- 2. Use the I-beam cursor to select the maximum points of the peaks of the CH2 pulse waveform.
- 3. Review the results for BPM (Heart Rate value) for each peak.

# **NIBP250 QUICK GUIDE PREPARE**

- With unit turned off, attach the sensor and cuff connectors.
- Turn on unit and wait for the Main Screen to appear.
- Prepare the animal and attach sensor-cuff to tail.

# **ACQUIRE**

- When preparation is complete: Press the "Start" button on the Main Screen. The button label changes to "Stop" and you can halt the acquisition at any time.

- When the acquisition starts, the unit automatically closes the leakage valve and begins inflating the cuff.
- After pressure reaches the maximum level, the pump stops and opens the leakage valve to release the pressure.
- After the pressure is fully released, the acquisition stops.

#### **NIBP250 ANALYSIS**

The NIBP250's automated peak detection system marks the peak of each pulse with a white cross, and is enabled by selecting the "Peak by peak" option on the Main Screen. This feature makes it easier to identify the individual pulses. To determine the systolic and diastolic values:

- 1. Select the "Peak by peak" box on the main screen.
- 2. Use the right (or left) cursor button to locate the first pulse's white cross and press the "Systolic" button. (You may also place the cursor using the touch screen.) The system will record and display the systolic blood pressure value.
- 3. Use the cursor button (or touch screen) to move to the pulse with the highest peak and then press the "Diastolic" button. The system will record and display the diastolic blood pressure value..

You may change your cursor peak positions at anytime during the analysis.

After measurement is complete, press the Save button under "Results." An automatically generated result code will be displayed at the top of the results section.

For analysis in BIOPAC Acq*Knowledge* or BSL *PRO* software, see previous page for NIBP200A.

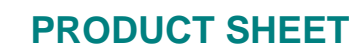

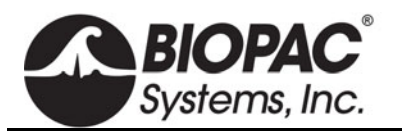

# **SAVE RESULTS**

- Previously saved results can be displayed by pressing the "Load" button under "Results."
- Placing the cursor on a desired measurement and pressing OK will load the recorded pressure, pulse curves and previously calculated results.
- After loading is complete, you can easily evaluate the results and re-analyze any measurements.

#### **TURN OFF**

- Before turning off the unit, be sure that the current measurement was saved.
- Power off the unit by switching the power button on the back

## **TROUBLESHOOTING**

Tail Pulse signals are not regular.

- The animal may be under stress, resulting in excessive tail movement. Remove the animal from the RESTRAINER holder until it calms down before continuing with the experiment.
- The tail may not be sufficiently warmed or cooled down. Put the animal in the Tail Heater Chamber and repeat the heating process. Make sure the tail temperature is  $32^{\circ}$  C.
- Tail Cuff sizing may be incorrect. Check Table 5 on the following page for sizing descriptions.
- Tail Cuff Sensor position may be incorrect. Try re-attaching the sensor in a different location on the tail. The optimal location is between the mid-point of tail and base of tail (spinal column).

#### Compressor is working continuously.

- Immediately turn off the NIBP system.
- Remove the Tubing from the Cuff connector on the panel of NIBP system
- Turn the system back on.
- Close the air outlet by pressing the finger on the Cuff output and press the "Start" button. The compressor will work for a few seconds and stop (please inform BIOPAC if the Compressor does not stop). The pressure chart should be viewable on the screen.
- If the Compressor stops automatically, it means that the system is working normally.

#### There is leakage in the tubing connections and Cuff of the IRSENSOR.

• Make sure the tubing is securely attached.